Locate and open the **Purchase Order** email notification.

Click **Process Order** from the body of the email.

From: "Thomson Reuters - TEST" [mailto:ordersender-prod@ansmtp.ariba.com] Sent: Tuesday, August 01, 2017 10:24 AM To: Thompson, Mark J (TR Technology & Ops) Subject: Thomson Reuters - TEST sent a new Purchase Order 7000046748

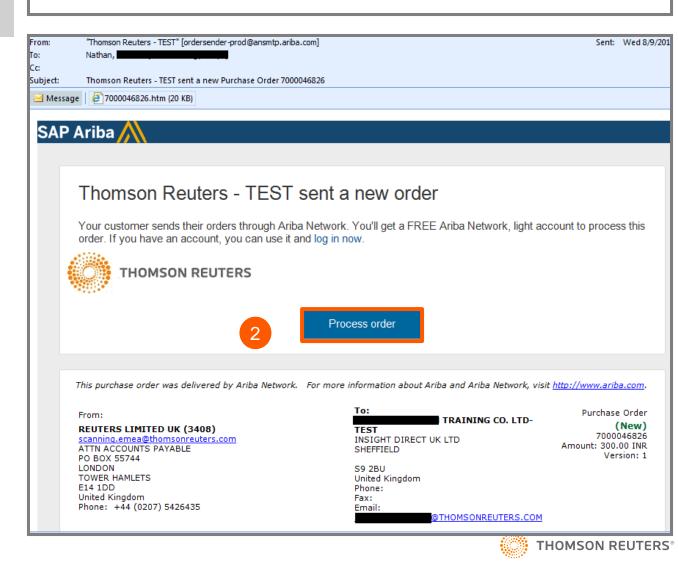

You will be prompted to do either two of the following :

3

4

- a. If you don't have an account, click **Sign up** to start the registration
- b. If you have an **existing** Ariba Network account with another customer, click Log in to process and you will be connected to the Purchase Order Page to process an invoice

Once you click **Sign up, Review** the basic information about :

#### **Company Information**

- Company Name
- Country
- Address/ City/ State/ Postal Code

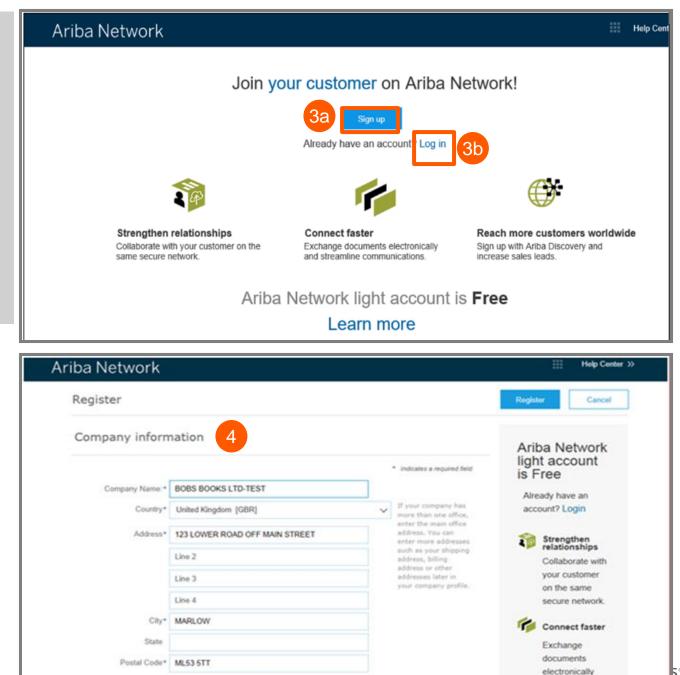

|       | Complete the following details                                                                                                    | User account information 5                                                                                                    |                       |                   |                                                | communications.                      |  |
|-------|----------------------------------------------------------------------------------------------------|----------------------------------------------------------------------------------------------------|-----------------------|-------------------|------------------------------------------------|--------------------------------------|--|
| 5     | Complete the following details under :                                                                                                    |                                                                                                    |                       |                   | <ul> <li>Indicates a required field</li> </ul> | Reach more<br>customers<br>worldwide |  |
|       |                                                                                                    | Name.*                                                                                                    | john                  | smith             | Ariba Privacy<br>Statement                     | Sign up with                         |  |
|       | User Account Information                                                                                                    | Email                                                                                                    | johnsmith@bb.com      |                   |                                                | Ariba Discovery                      |  |
|       | Name                                                                                                    | C (Tradit.                                                                                                    | for a starting of the | ANI .             |                                                | and increase                         |  |
|       | Email Address                                                                                                    |                                                                                                    | Use my ema            | il as my username |                                                | sales leads.                         |  |
|       | • Username (needs to have an                                                                                                    |                                                                                                    | johns@bb.com          |                   | Hust be in email<br>format(e.p                 | Learn more                           |  |
|       | email address format)                                                                                                    | Usemame.*                                                                                                    |                       |                   | john@newco.com)                                |                                      |  |
|       | <ul> <li>Password</li> </ul>                                                                                                    |                                                                                                    |                       |                   | Must contain a                                 | After registration                   |  |
|       |                                                                                                    | Password.*                                                                                                    |                       |                   | minimum 8 characters<br>including letters and  | download the SAP                     |  |
|       | Preferred language                                                                                                    |                                                                                                    |                       |                   | numbers. ()                                    | Ariba Supplier app                   |  |
|       | Email orders to                                                                                                    |                                                                                                    |                       |                   |                                                | from the Apple App                   |  |
|       | (One email address or email                                                                                                    |                                                                                                    |                       |                   | The language used                              | Store or Google Play                 |  |
|       | distribution list who needs to                                                                                                    | 1 annual                                                                                                    | English               |                   | when Ariba sends you<br>configurable           | to your mobile device                |  |
|       | be notified of new purchase                                                                                                    | Language:                                                                                                    | crittete              |                   | notifications. This is<br>different than your  | and manage                           |  |
|       | orders)                                                                                                    |                                                                                                    |                       |                   | web b                                          | customer orders on                   |  |
|       |                                                                                                    |                                                                                                    |                       | 21.22***          | Customers may send                             | the go.                              |  |
|       |                                                                                                    | Email orders to: *                                                                                                    | johnsmith@bb.c        | om                | you orders through<br>Aniba Network, To        |                                      |  |
|       |                                                                                                    |                                                                                                    |                       |                   | send orders to multiple<br>contacts in your    |                                      |  |
| 6     | Click the arrow next to <b>Tell us</b><br><b>more about your business</b> if<br>you want to provide additional<br>information to your customer<br>and any potential customers.<br>(Optional) | Tell us more about your business<br>Ariba will make your company profile, which includes the basic company information, available for new business opportunities to other companies. If you want to hide your company profile, you can do so anytime by editing the profile visibility settings on the Company Profile page after you have finished your registration.<br>By clicking the Register button, you expressly acknowledge and give consent to Anba for your data entered into this system to be transferred outside the European Union, Russian Federation or other jurisdiction where you are located to Anba and the computer systems on which the Anba services are hosted (located in various data centers globally), in accordance with the Anba Privacy Statement, the Terms of Use, and applicable law.                                                                                                    |                       |                   |                                                |                                      |  |
| 7     | Choose the <b>check box</b> at the<br>bottom of the page to agree to<br>the <b>Terms of Use</b> and <b>the</b><br><b>Ariba Privacy Statement</b>                                             | Ariba will make your company profile, which includes the basic company information, available for new business opportunities to other companies. If you want to hide your company profile, you can do so anytime by editing the profile visibility settings on the Company Profile page after you have finished your registration.<br>By clicking the Register button, you expressly acknowledge and give consent to Ariba for your data entered into this system to be transferred outside the European Union, Russian Federation or other jurisdiction where you are located to Ariba and the computer systems on which the Ariba services are hosted (located in various data centers globally), in accordance with the Ariba Privacy Statement, the Terms of Use, and applicable law.<br>You have the right to access and modify your personal data from within the application, by contacting the Ariba administrator within your organization or Ariba, Inc. This consent shall be in effect from the moment it has been granted and may be revoked by prior written to Ariba. If you are a Russian citizen residing within the Russian Federation, You also expressly confirm that any of your personal within the Russian federation. |                       |                   |                                                |                                      |  |
| Page  | 3                                                                                                    | <b></b>                                                                                                    |                       |                   |                                                |                                      |  |
| . ~90 | -                                                                                                    |                                                                                                    |                       |                   |                                                | 1478034 <sup>7</sup>                 |  |

Click **Register** button.

8

9

10

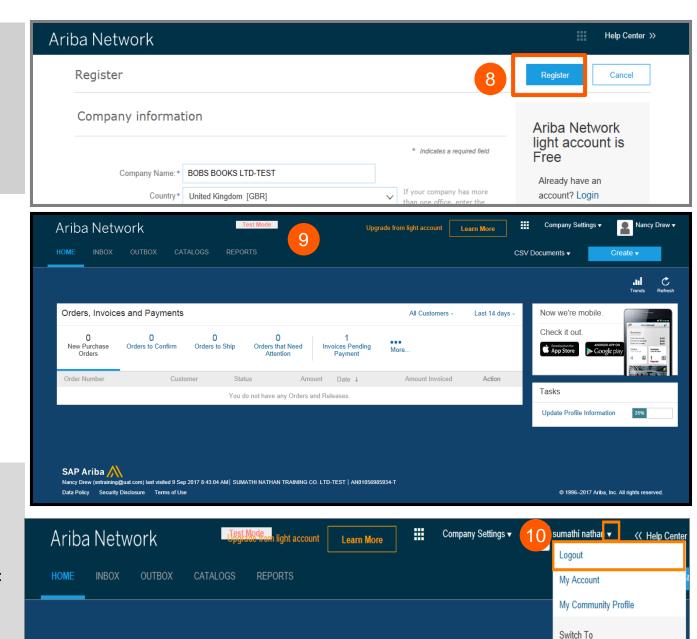

sumathi nathan

bb@uat.com

Last 14

All Customers -

Once you activate your account, You are taken to the Ariba Light Account Portal.

To **Log out** from the Light Account Portal,

Go to **User Name** > Click dropdown arrow > Click **Logout** 

Orders, Invoices and Payments

#### **Ariba Light Account : Next Steps**

#### If you wish to create an invoice :

- 1. Close any Ariba Network browser that is opened
- 2. Open the PO email notification > Click Process Order tab
- (PO against which you wish to create and submit an invoice) •
- Enter the Login details in the Supplier Login Page 3.
- 4. Purchase Order Page is displayed > Click Create Invoice tab

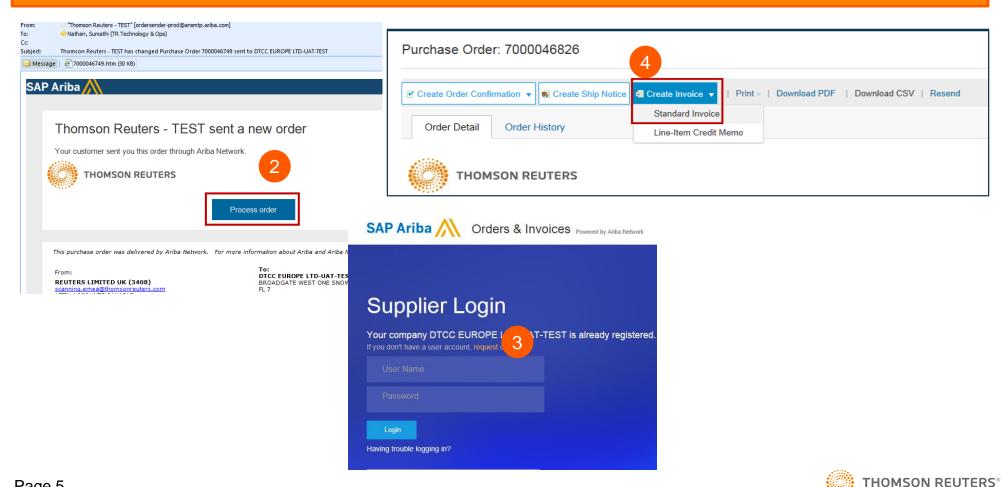